## **The Islamia College of Science & Commerce- Srinagar**

**Instructions for the students to use on-line Classroom:**

**Step -1** 

## **Using Browser enter URL http://www.islamiacollege.edu.in**

College Website and navigate to (EPR Section) and Click **Student Login**

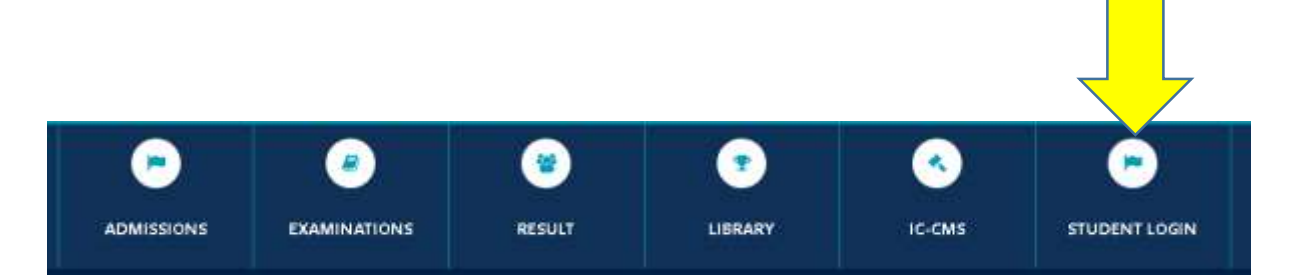

### **Step 2:**

Student will be presented with student login screen as below:

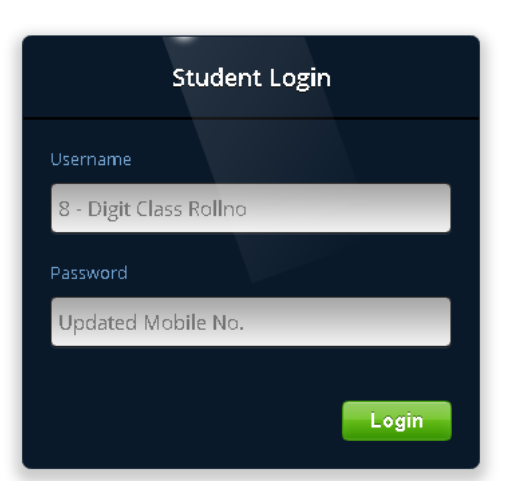

- **Student has to enter the user name**: username is Digital Class Roll no i.e. example roll no : 175500101
- **Password is students updated mobile number: 10 digit (in case of difficulty in logging in- contact support)**

**Successful login screen:**

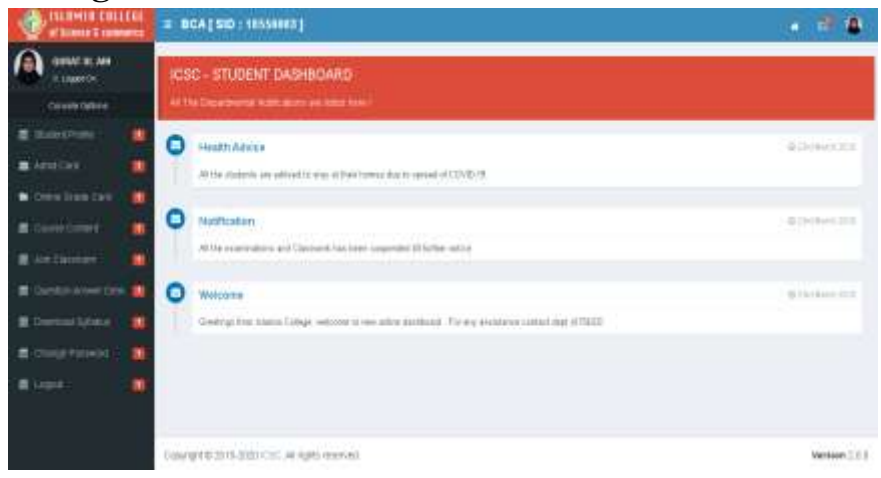

### **Step - 3 Use option Join Classroom**

**a) Select Subject** 

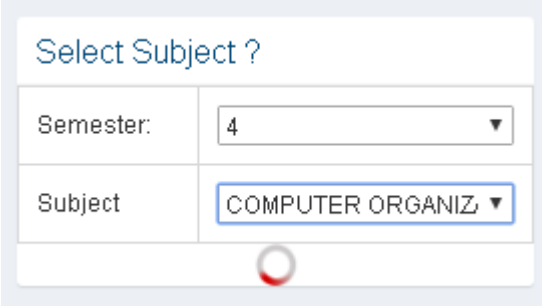

- **b) Select your Semester and The subject**
- **Wait loading of class depicted by rotating red graphic.**
- **c) Layout of classroom**

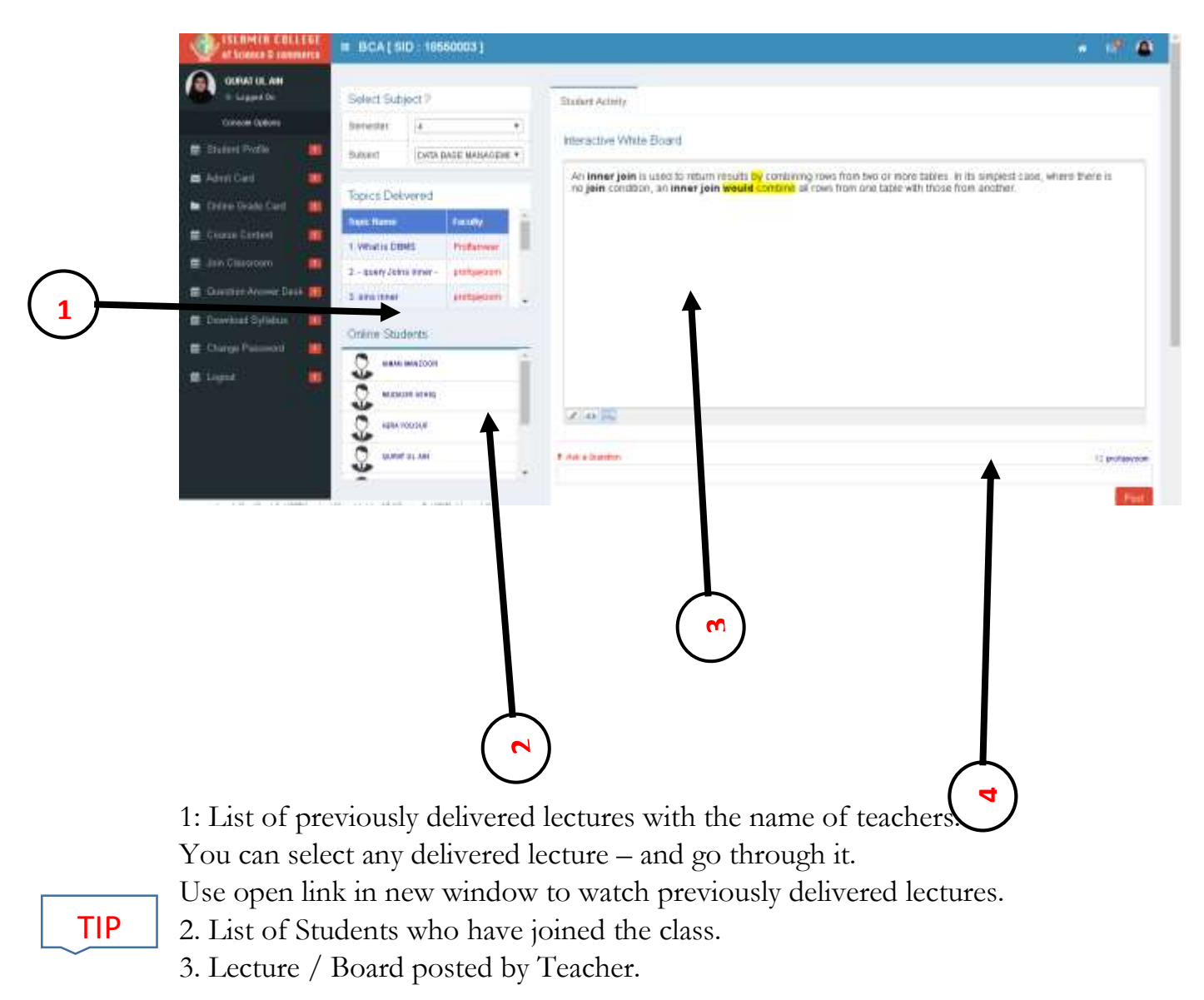

4. Question Answer area – you can ask teacher questions regarding the topic.

**Question Answer area** – you will get replies to your questions asked in the classroom here

**Click ask a question**. Enter your question in the area provided and click post.

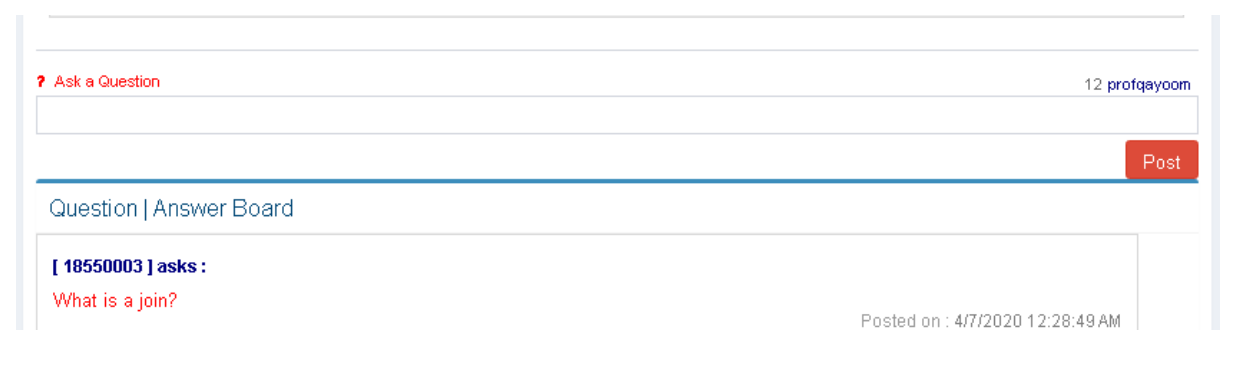

#### **Other option the students console are:**

## **Step -4**

## **Course Content**

Students can download lecture notes under this option.

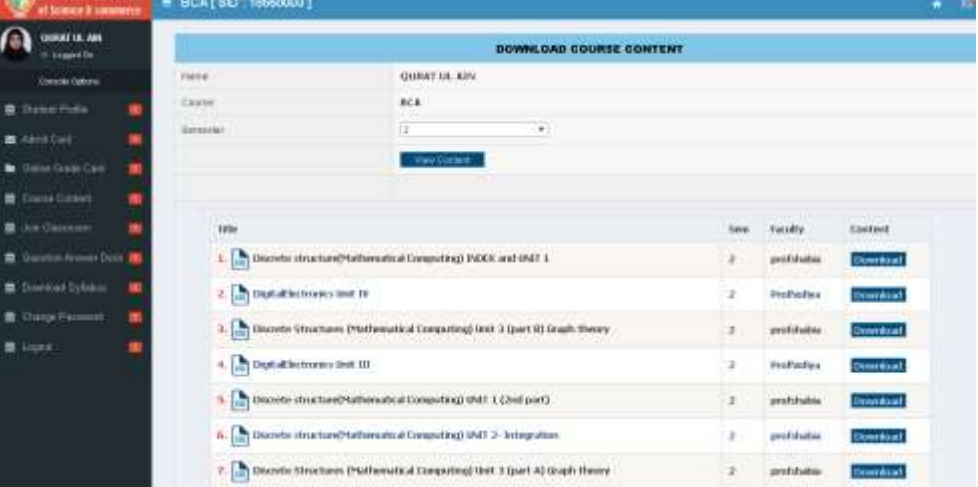

#### **Steps to Download Lecture Notes:**

- 1) Select your Semester
- 2) Click View Content.
- 3) The Lecture notes available for that semester will be presented.
- 4) Click download to download the required lectures for the subject. NOTE: The Lecture Notes are stored in PDF format and rquire PDF reader.

**Feature of Online Console – provision to modify / change Phone Number and or Registered Mobile Number.**

**Student Profile:**

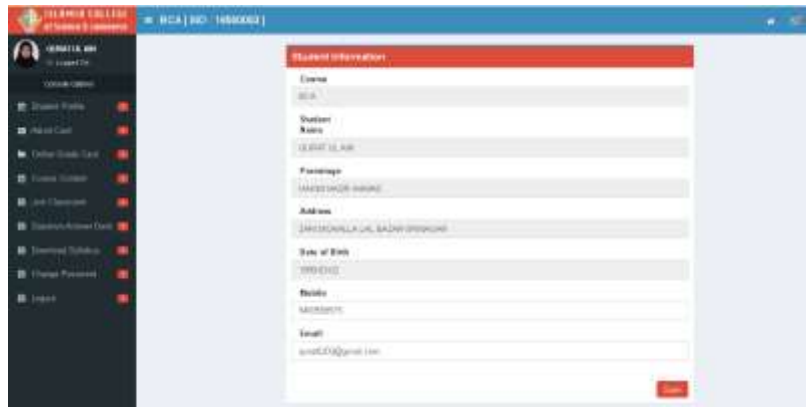

# **Important Instructions**

**College students Joining Virtual Classrooms must note the following:**

- **1. Never share your logging credentials with any one.**
- **2. Sharing your credentials with anybody will risk your Privacy as well as Personal credentials submitted with the college at the time of admission etc for which the College will not be responsible.**
- **3. By joining Virtual Classroom, every activity is recorded.**
- **4. Use the Virtual Classroom only for academic benefit.**
- **5. Any student indulging in activities other than what the Learning platform is intended for, shall attract severe action as warranted under law which at may minimum result in rustication from the rolls of the college.**